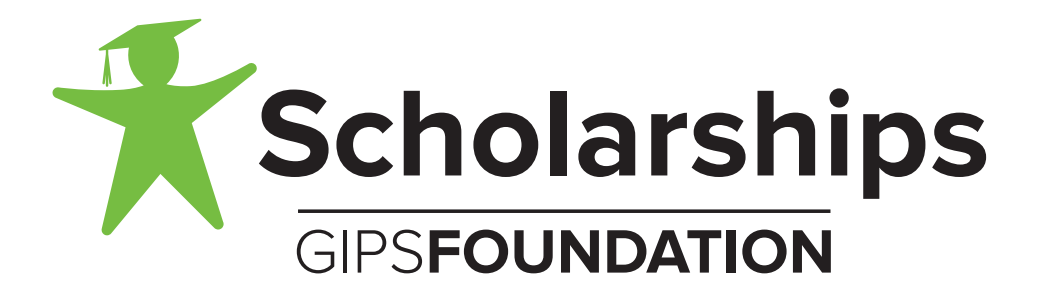

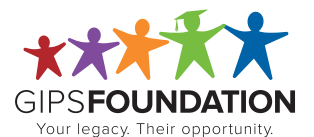

Kneale Administration Building 123 South Webb Road Grand Island, NE 68803 (308) 385-5900 • gipsfoundation.org

# **Scholarship Reference Tips**

## **Reference Forms are Time-sensitive**

The student cannot submit their application until all reference forms are complete and submitted. Students are competing for scholarships. The earlier they submit their application before the deadline, the more bonus points their application may earn.

- **Initiative Points:** Bonus points awarded to applications based on how early application was submitted before deadline. Initiative Points will be considered by reviewers when making scholarship recommendations. Initiative points do not guarantee a recommendation.
- **• Reminder Emails:** A system generated reminder email will be sent every three days until the form is completed.

#### **Do Not Use the Student's Name**

Scholarship reviewers do not have access to student identifying information. The review process is a "blind review". Please do not use the student's name when completing the reference form.

## **Reference Form Access Link**

Once the student enters the reference name and email into the application, the system automatically generates a reference request email.

- **• Unique Links:** Each reference request link is unique. The link will only open the reference form from the student application it is associated with. Multiple students may request a reference from the same person. Each request will generate an email that contains a unique link.
- **• Save Diskette:** Click on the save diskette to save changes to fields. (navigation menu and bottom of page)
- **• Submit as Complete:** After all the fields on the reference form are complete and clicking the save diskette the confirmation page will appear. Click on "Submit as Complete" if you are finished. The access link will be deactivated.
- **• Continue Editing:** If you need to exit the form before it is complete, click on the save diskette to save the changes to the fields first. On the confirmation page, click on "Continue Editing" to keep the access link activated. Click the access link in the reference request email to access the form again.
- **• Reactivate Link:** If you have submitted the reference form as complete, but still need to edit the form, contact the system administrator (cwiemers@gips.org).

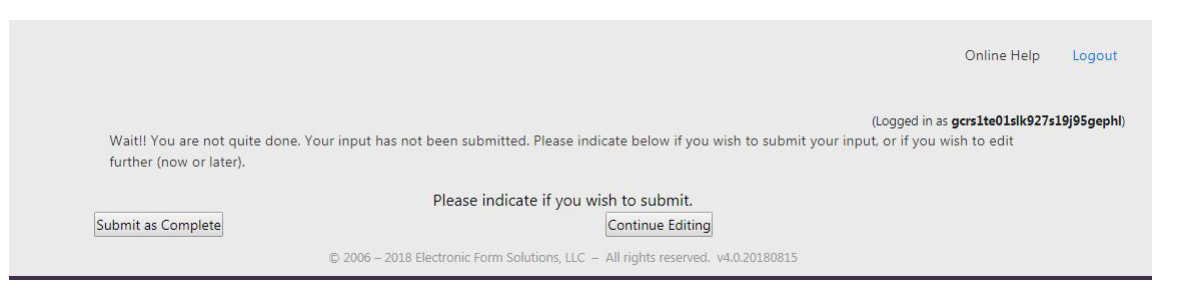

# **GRAND ISLAND PUBLIC SCHOOLS FOUNDATION** Kari Hooker-Leep, Executive Director • 308-385-5900 • khookerleep@gips.org • gipsfoundation.org